## **Contents**

Softkey Definitions 3
Common Phone Tasks 3
Phone Screen Icons 4
Button Icons

# **Connecting Your Phone**

Your system administrator will likely connect your new Cisco Unified IP

**Connecting Your Phone** 

## **An Overview of Your Phone**

Your Cisco Unified IP Phone 7960G or 7940G is a full-feature telephone that provides voice communication over the same data network that

#### **Cisco Unified IP Phone 7940G**

Item Description For more information, see...

1 Handset light strip Indicates an incoming call or new voice message.

## **Understanding\_Phone Screen Features**

This is what your main phone screen might look like with an active call and several feature menus open.

1 Primary phone line

#### **Cleaning the Phone Screen**

Gently wipe the phone screen with a soft, dry cloth. Do not use any liquids or powders on the phone. Using anything other than a soft, dry cloth can contaminate phone components and cause failures.

# Placing a Call—Additional Options

You can place calls using special features and services that might be available on your phone. See your system administrator for more information about these additional options.

| If you want to                                                     | Then     |                           | For more information, see |
|--------------------------------------------------------------------|----------|---------------------------|---------------------------|
| Place a call while another call is active (using a different line) | 1. Press | for a new line. The first |                           |

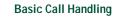

# **Ending a Call**

## **Switching Between Multiple Calls**

You can switch between multiple calls

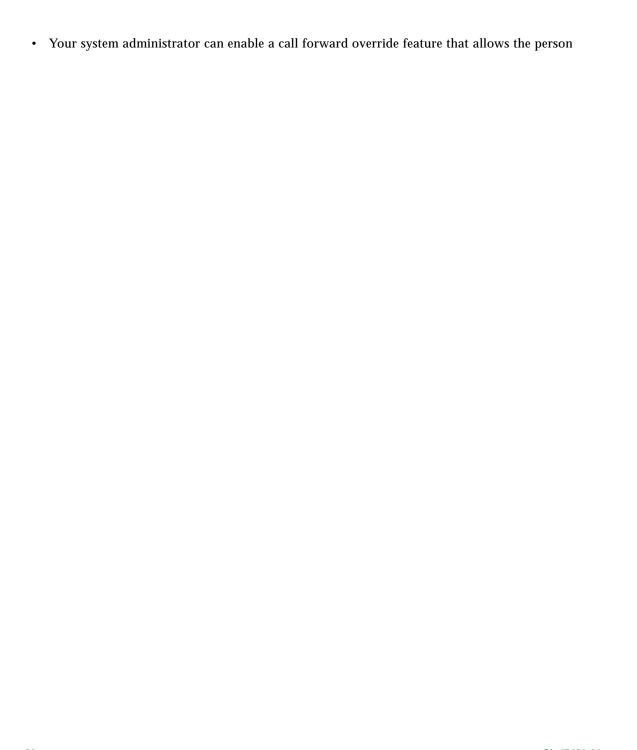

# **Advanced Call Handling**

**Advanced Call Handling** 

## **Adding Yourself to**

# **Preventing Others from Viewing or Barging a Shared-Line Call**

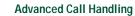

### **Prioritizing Critical Calls**

In some specialized environments, such as military or government offices, you might need to make and

**Advanced Call Handling** 

## Using a Handset, Headset, and Speakerphone

# **Using Phone Settings**

**Using Phone Settings** 

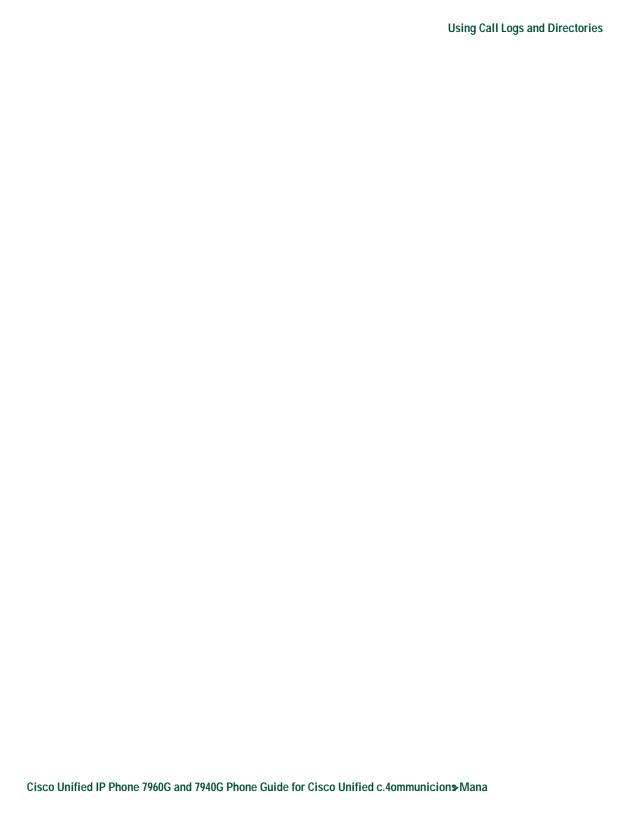

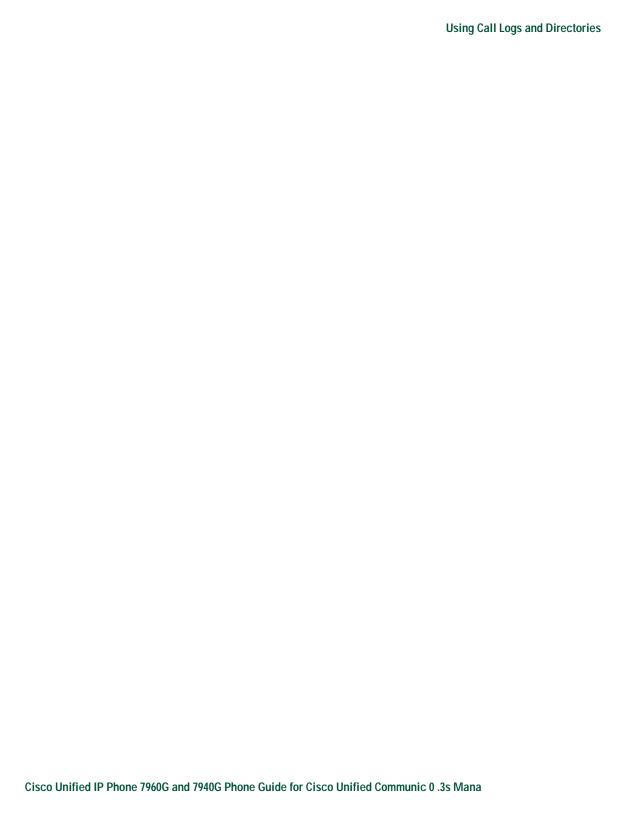

**Customizing Your Phone on the Web** 

#### **Using the Address Book Synchronization Tool**

You can use Cisco Unified Communications Manager Address Book Synchronizer to synchronize your

**Customizing Your Phone on the Web** 

**Customizing Your Phone on the Web** 

**Understanding Additional Configuration Options** 

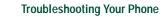

Meet-Me conferences 20, 23

#### S

```
safety, warnings 2
secure calls 29
secure conference
  verifying 22
selecting calls 12
services button, description of 9
services, subscribing to 45
settings
  using 34
settings button, description of 9
shared lines
  and remote-in-use icon 26
  description of 26
  with barge 27
  with privacy 28
softkey buttons
  description of 9, 10
  labels for 10
speakerphone
  answering calls with 15
  button, identifying 9
  hanging up with 16
  mode, using 32
  placing calls with 13
  volume 34
```